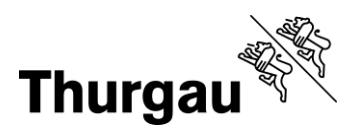

# **Factsheet Wordvorlage Lernbericht Lza**

Bitte beachten Sie folgende Hinweise, wenn Sie einen Lernbericht Lza mit den entsprechenden Wordvorlagen erstellen:

## **Dropdown Menu Zeugniskopf**

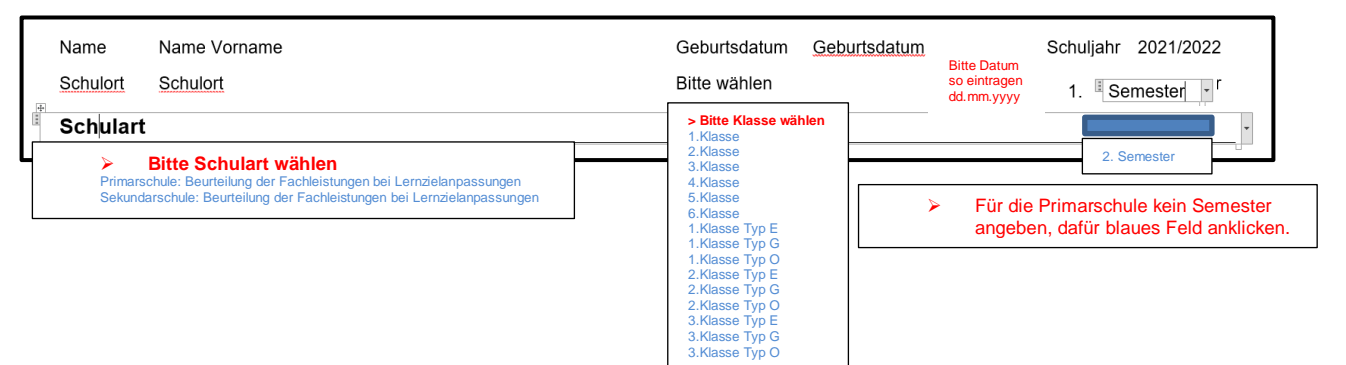

### **Texteingabe Kompetenzstufen Lza**

#### **Fachbereich Mathematik**

#### Zahlen und Variablen

- Text gemäss Kompetenzstufen Lza (unverändert, angepasst oder frei formuliert hier einfügen).
- Beispiel: addiert und subtrahiert bis 100 ohne Zählen (z.B. 35 + 12).
- Texteingabe max. 2 Zeilen oder Zeile(n) löschen
- Text Kompetenzstufe mit Kleinschreibung beginnen. Beispiele in Klammern können gemäss Lernziel angepasst werden.

gиt

sehr

 $\bullet$ 

 $\oplus$ 

ō

¢

 $\oplus$ 

### **Beurteilungsskala: Markierung Einschätzung**

Gewünschten Kreis anklicken und dunkelgrau einfärben (Schriftfarbe).

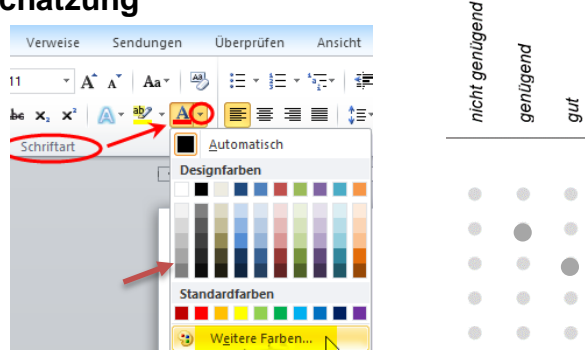

### **Ausdruck auf Zeugnispapier**

Der Lernbericht Lza wird auf Zeugnispapier OHNE linksseitiges Kantonslogo gedruckt.

 Zeugnispapier frühzeitig bei der BLZD bestellen (Artikelnummer 5830.61.07)

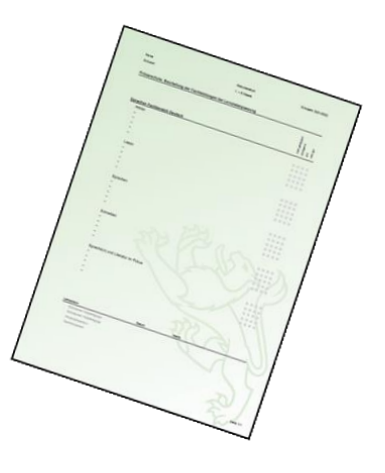